# **Manual de instruções**

**Sensor de radar para a medição contínua de nível de enchimento**

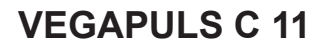

Dois condutores 4 … 20 mA

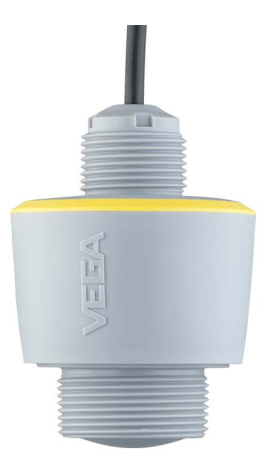

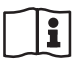

Document ID: 58340

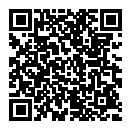

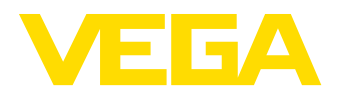

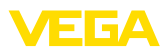

# Índice

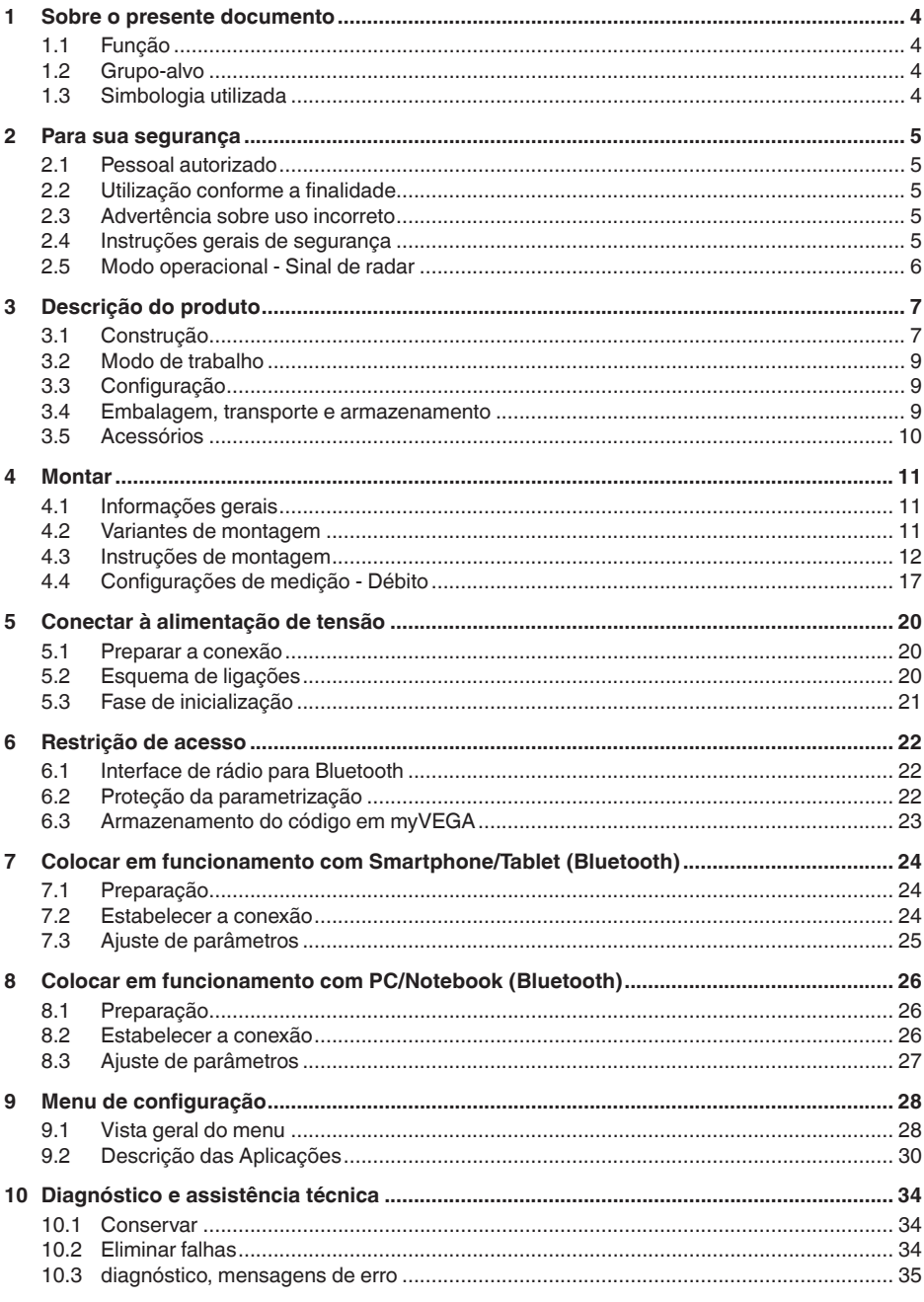

58340-PT-221115

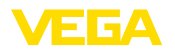

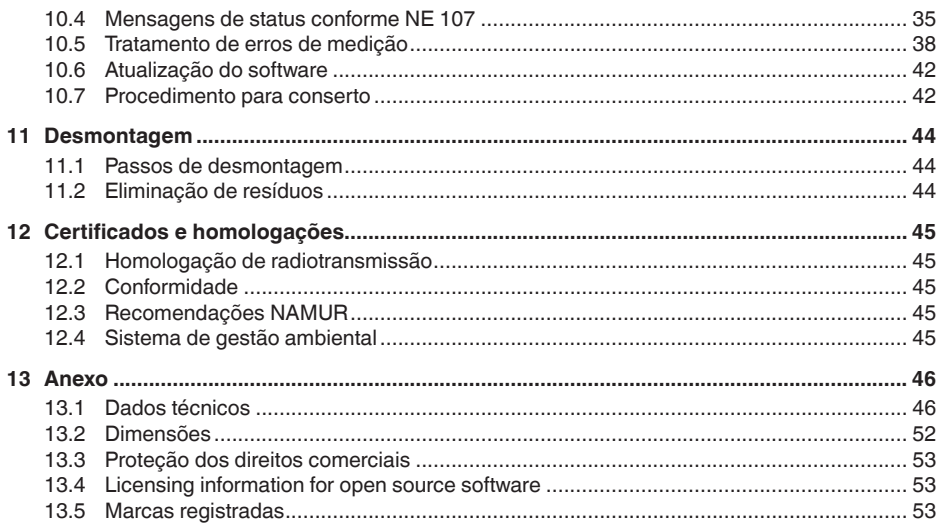

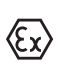

Instruções de segurança para áreas Ex:

Observe em aplicações Ex as instruções de segurança específicas. Tais instruções são fornecidas com todos os dispositivo com homologação EX e constituem parte integrante do manual de instruções.

Versão redacional: 2022-10-26

<span id="page-3-1"></span><span id="page-3-0"></span>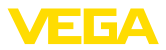

# **1 Sobre o presente documento**

# **1.1 Função**

O presente manual fornece-lhe as informações necessárias para a montagem, conexão e colocação do dispositivo em funcionamento, além de instruções importantes para a manutenção, eliminação de falhas, troca de peças e segurança do usuário. Leia-o, portanto, antes do uso e guarde-o bem como parte do produto, próximo ao dispositivo e sempre acessível.

# <span id="page-3-2"></span>**1.2 Grupo-alvo**

Este manual de instruções destina-se a pessoal devidamente formado e qualificado, deve ficar acessível a esse pessoal e seu conteúdo tem que ser aplicado.

# **1.3 Simbologia utilizada**

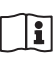

#### **ID do documento**

Este símbolo na capa deste manual indica o ID documento. Introduzindo-se o ID do documento no site [www.vega.com,](http://www.vega.com) chega-se ao documento para download.

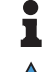

**Informação, nota, dica:** este símbolo identifica informações adicionais úteis e dicas para um bom trabalho.

**Nota:** este símbolo identifica notas para evitar falhas, erros de funcionamento, danos no dispositivo e na instalação.

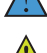

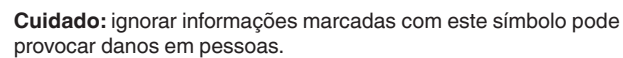

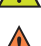

**Advertência:** ignorar informações marcadas com este símbolo pode provocar danos sérios ou fatais em pessoas.

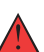

**Perigo:** ignorar informações marcadas com este símbolo provocará danos sérios ou fatais em pessoas.

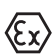

#### **Aplicações em áreas com perigo de explosão**

Este símbolo indica informações especiais para aplicações em áreas com perigo de explosão.

- **• Lista**
	- O ponto antes do texto indica uma lista sem sequência obrigatória.
- **1 Sequência definida**

Números antes do texto indicam passos a serem executados numa sequência definida.

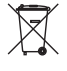

#### **Eliminação**

Este símbolo indica informações especiais para aplicações para a eliminação.

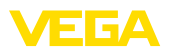

# <span id="page-4-0"></span>**2 Para sua segurança**

# <span id="page-4-1"></span>**2.1 Pessoal autorizado**

Todas as ações descritas nesta documentação só podem ser efetuadas por pessoal técnico devidamente qualificado e autorizado pelo responsável pelo sistema.

Ao efetuar trabalhos no e com o dispositivo, utilize o equipamento de proteção pessoal necessário.

# <span id="page-4-2"></span>**2.2 Utilização conforme a finalidade**

O VEGAPULS C 11 é um sensor para a medição contínua de nível de enchimento.

Informações detalhadas sobre a área de utilização podem ser lidas no capítulo " *Descrição do produto*".

A segurança operacional do dispositivo só ficará garantida se ele for utilizado conforme a sua finalidade e de acordo com as informações contidas no manual de instruções e em eventuais instruções complementares.

# <span id="page-4-3"></span>**2.3 Advertência sobre uso incorreto**

Se o produto for utilizado de forma incorreta ou não de acordo com a sua finalidade, podem surgir deste dispositivo perigos específicos da aplicação, por exemplo, um transbordo do reservatório, devido à montagem errada ou ajuste inadequado. Isso pode causar danos materiais, pessoais ou ambientais. Isso pode prejudicar também as propriedades de proteção do dispositivo.

# <span id="page-4-4"></span>**2.4 Instruções gerais de segurança**

O dispositivo atende aos padrões técnicos atuais, sob observação dos respectivos regulamentos e diretrizes. Ele só pode ser utilizado se estiver em perfeito estado técnico e um funcionamento seguro esteja assegurado. O usuário é responsável pelo funcionamento correto do dispositivo. No caso de uso em produtos agressivos ou corrosivos que possa danificar o dispositivo, o usuário tem que se assegurar, através de medidas apropriadas, o seu funcionamento correto.

O usuário do dispositivo deve observar as instruções de segurança deste manual, os padrões nacionais de instalação e os regulamentos vigentes relativos à segurança e à prevenção de acidentes.

Por motivos de segurança e garantia, intervenções que forem além dos manuseios descritos no manual de instruções só podem ser efetuadas por pessoal autorizado pelo fabricante. Modificações feitas por conta própria são expressamente proibidas. Por motivos de segurança, só podem ser usados acessórios indicados pelo fabricante.

Para evitar perigos, devem ser respeitadas as sinalizações e instruções de segurança fixadas no dispositivo.

A baixa potência de transmissão do sensor de radar encontra-se muito abaixo dos valores-limites internacionalmente admissíveis. Se os aparelhos forem utilizados corretamente, conforme a finalidade, não

<span id="page-5-0"></span>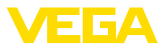

há perigo de danos à saúde. No capítulo " *Dados técnicos*" pode ser consultada a faixa de banda da freqüência de medição.

# **2.5 Modo operacional - Sinal de radar**

Através do modo operacional são definidos os ajustes específicos do país. O modo operacional precisa obrigatoriamente ser definido no início do comissionamento no menu de configuração, através da respectiva ferramenta de configuração.

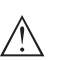

#### **Cuidado:**

O funcionamento do aparelho requer que o respectivo modo operacional seja selecionado. Sendo assim, não se procedendo desta forma se pratica uma infração às disposições das homologações técnicas para transmissão por rádio do país em questão.

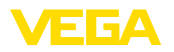

# <span id="page-6-0"></span>**3 Descrição do produto**

# <span id="page-6-1"></span>**3.1 Construção**

**Volume de fornecimento**

São fornecidos os seguintes componentes:

- Sensor de radar
- $\bullet$  Contraporca G1<sup>1)</sup>
- Folheto informativo " *Documentos e software*" com:
	- Número de série do aparelho
	- Código QR com link para escaneamento direto
- Folheto informativo " *PINs e códigos*" (em modelos Bluetooth) com:
	- Código de acesso Bluetooth
- Folheto informativo " *Access protection*" (em modelos Bluetooth) com:
	- Código de acesso Bluetooth
	- Código de acesso de emergência Bluetooth
	- Código de emergência do dispositivo

O escopo adicional de fornecimento consiste em:

- Documentação
	- " *Instruções de segurança*" específicas para aplicações Ex (em modelos Ex)
	- Homologação de radiotransmissão
	- Se for o caso, outros certificados

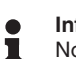

#### **Informação:**

No manual de instruções são descritas também características opcionais do dispositivo. O respectivo volume de fornecimento depende da especificação da encomenda.

**Área de aplicação deste manual de instruções**

#### O presente manual vale para os seguintes modelos do dispositivo:

- Versão do hardware a partir de 1.4.1
- Versão do software a partir de 1.2.2

1) Com rosca G

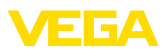

#### **Componentes**

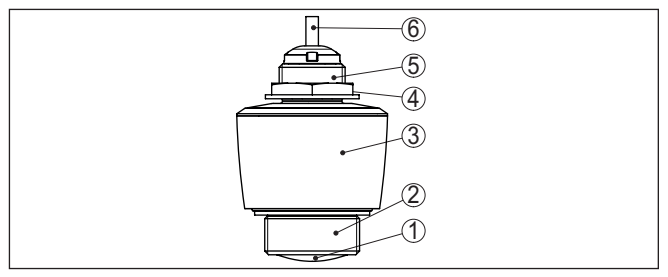

*Fig. 1: Componentes do VEGAPULS C 11*

- *1 Antena de radar*
- *2 Conexão do processo*
- *3 Caixa do sistema eletrônico*
- *4 contraporca*
- *5 Rosca para montagem*
- *6 Cabo de ligação*

#### **Placa de características**

A placa de características contém os dados mais importantes para a identificação e para a utilização do aparelho.

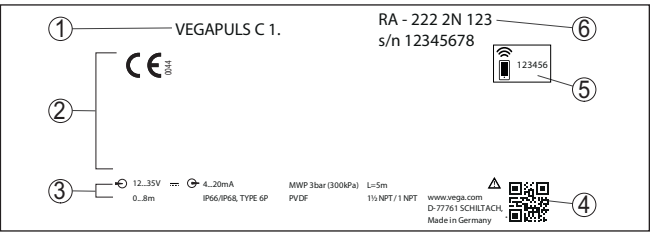

*Fig. 2: Estrutura da placa de características (exemplo)*

- *1 Tipo de dispositivo*
- *2 Espaço para homologações*
- *3 Dados técnicos*
- *4 Código QR para documentação do dispositivo*
- *5 Código de acesso Bluetooth*
- *6 número de encomenda*

#### Visite " [www.vega.com](http://www.vega.com)" e digite no campo de pesquisa o número de série de seu dispositivo. **Documentos e software**

Lá você encontra para o aparelho:

- Os dados do pedido
- Documentação
- Software

De forma alternativa, tudo pode ser encontrado com seu smartphone:

- Escaneie o código QR na placa de características do aparelho ou
- Digitar manualmente <sup>o</sup> número de série no app VEGA Tools (que pode ser baixado gratuitamente no respectivo store)

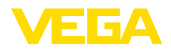

#### **Área de aplicação**

**Princípio de funcionamento**

# <span id="page-8-0"></span>**3.2 Modo de trabalho**

O VEGAPULS C 11 é um sensor de radar para a medição contínua do nível de enchimento. Ele é apropriado para produtos líquidos e sólidos em quase todas as áreas industriais.

O dispositivo envia através de sua antena um sinal de radar contínuo, modulado por frequência. A frequência deste sinal altera-se em forma de dentes de serra. O sinal enviado é refletido pela superfície do produto de enchimento e captado pela antena como eco. Essa alteração de frequência é proporcional à distância e convertida ao nível de enchimento.

# **3.3 Configuração**

**Configuração sem fio**

Os aparelhos com módulo de Bluetooth integrado podem ser configurados sem fio através das ferramentas configuração padrões:

- Smartphone/tablete (sistema operacional iOS ou Android)
- PC/Notebook com adaptador Bluetooth-USB (sistema operacional Windows)

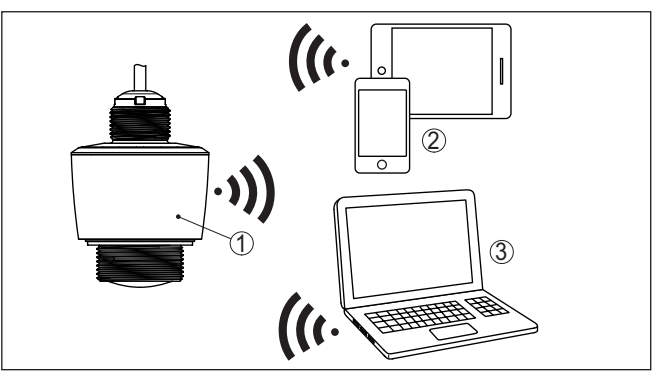

*Fig. 3: Conexão sem fio com aparelhos de configuração padrões com Bluetooth integrado LE*

- *1 Sensor*
- *2 Smartphone/tablete*
- *3 PC/notebook*

# **3.4 Embalagem, transporte e armazenamento**

O seu dispositivo foi protegido para o transporte até o local de utilização por uma embalagem. Os esforços sofridos durante o transporte foram testados de acordo com a norma ISO 4180.

A embalagem do dispositivo é de papelão, é ecológica e pode ser reciclada. Em modelos especiais é utilizada adicionalmente espuma ou folha de PE. Elimine o material da embalagem através de empresas especializadas em reciclagem.

# 58340-PT-221115 58340-PT-221115

**Embalagem**

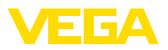

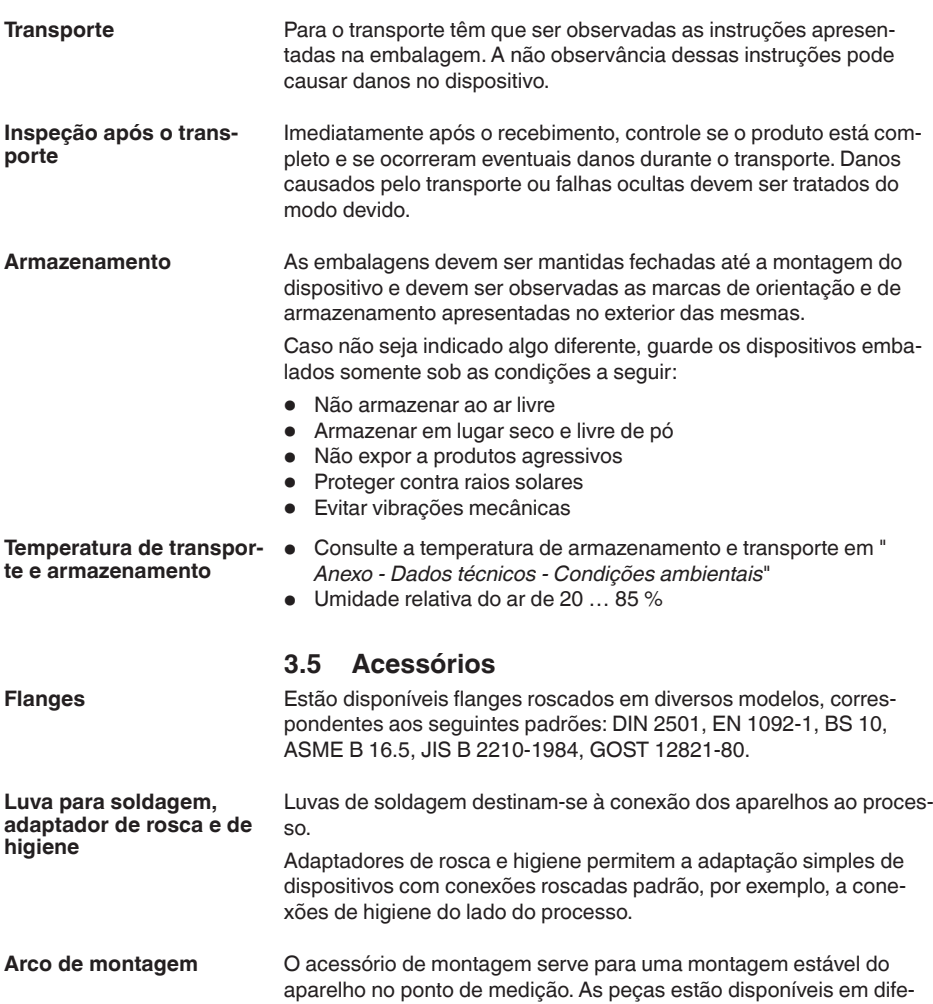

rentes modelos e tamanhos.

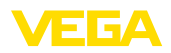

# **4 Montar**

# **4.1 Informações gerais**

**Condições ambientais**

O aparelho é apropriado para condições ambientais normais e ampliadas conforme DIN/EN/IEC/ANSI/ISA/UL/CSA 61010-1. Ele pode ser usado tanto em recinto fechado como ao ar livre.

**Condições do processo**

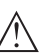

**Nota:**

Por razões de segurança, o dispositivo só pode ser utilizado dentro das condições admissíveis do processo. Informações a esse respeito podem ser encontradas no capítulo " *Dados técnicos*" do manual de instruções na placa de características.

Assegure-se, antes da montagem, de que todas as peças do dispositivo que se encontram no processo sejam apropriadas para as condições que regem o processo.

Entre elas, especialmente:

- Peça ativa na medição
- Conexão do processo
- Vedação do processo

São condições do processo especialmente:

- Pressão do processo
- Temperatura do processo
- Propriedades químicas dos produtos
- Abrasão <sup>e</sup> influências mecânicas

# **4.2 Variantes de montagem**

#### **Cantoneira de montagem**

Para uma montagem fixa, recomendamos uma cantoneira com abertura para rosca G1. A fixação do aparelhona cantoneira ocorre através de uma contraporca G1 de plástico fornecida. Observe a distância recomendada para a parede indicada no capítulo " *Instruções de montagem*".

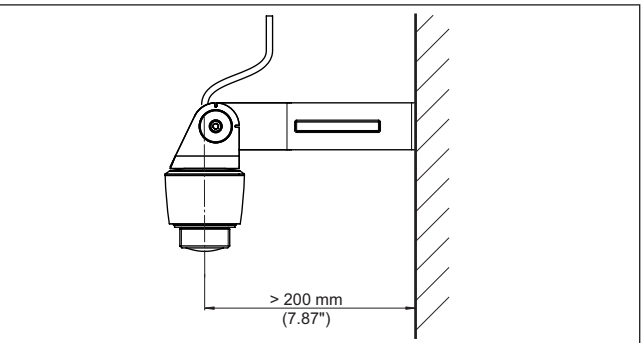

*Fig. 4: Montagem com uma cantoneira*

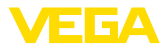

# **4.3 Instruções de montagem**

#### **Polarização**

Sensores de radar para medição do nível de enchimento enviam ondas eletromagneticamente. A polarização é o sentido do componente elétrico destas ondas.

A posição da polarização é o centro da placa de características que se encontra no aparelho.

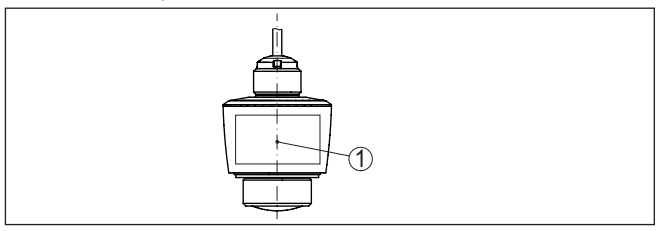

*Fig. 5: Posição da polarização*

*1 Centro da placa de caraterísticas*

#### **Nota:**

Através do girar do aparelho a polarização modifica-se e com isto a influência dos ecos falsos no valor de medição. Observe isto durante a montagem e alterações efetuadas posteriormente.

**Posição de montagem**

Monte o aparelho numa posição distante pelo menos 200 mm (7.874 in) da parede do reservatório. Se o aparelho for montado no centro de tampas côncavas ou redondas, podem surgir ecos múltiplos, que podem ser suprimidos através de uma devida calibração (vide " *colocação em funcionamento*").

Se esta distância não puder ser mantida, deveria ser realizado uma supressão de sinais falsos na colocação em funcionamento. Isso vale principalmente se houver perigo de aderências na parede do reservatório. Nesse caso, recomenda-se a realização da supressão de sinais falsos mais tarde, quando houver aderências.

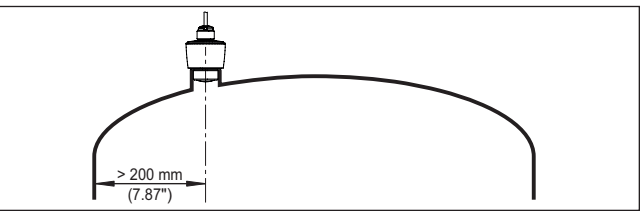

*Fig. 6: Montagem do sensor de radar em teto de reservatório redondo*

Em reservatórios com fundo cônico, pode ser vantajoso montar o aparelho no centro do reservatório, pois assim é possível uma medição até o fundo.

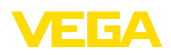

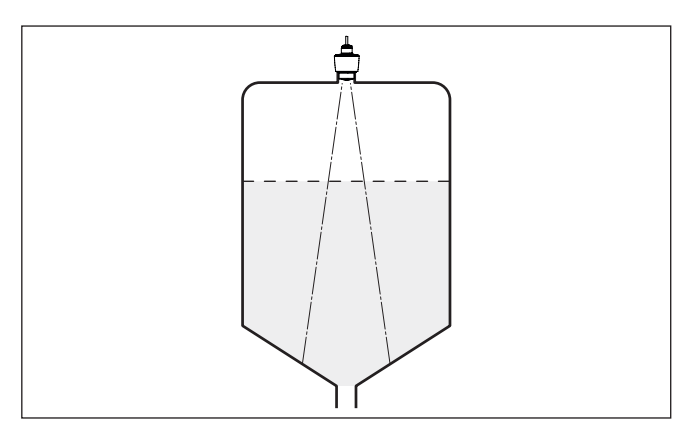

*Fig. 7: Montagem do sensor de radar em reservatórios com fundo cônico*

**Nível de referência**

O centro da lenta da antena é o início da faixa de medição e é ao mesmo tempo o nível de referência para a calibração mín./máx., vide o gráfico a seguir:

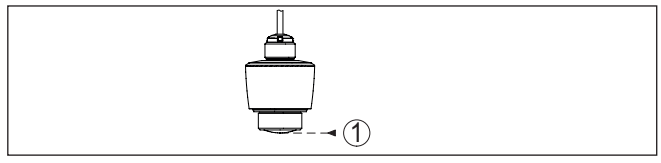

*Fig. 8: Nível de referência*

*1 Nível de referência*

#### **Fluxo de entrada do produto**

Não monte os dispositivos sobre ou no fluxo de enchimento. Assegure-se de que seja detectada a superfície do produto e não o seu fluxo de entrada.

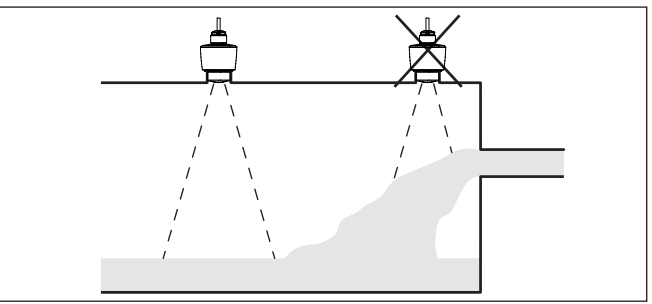

*Fig. 9: Montagem do sensor de radar no fluxo de entrada do produto*

**Luva**

Na montagem em luva, a luva deveria ser o mais curta possível e sua extremidade deveria ser arredondada. Isso reduz reflexões falsas pela luva.

58340-PT-221115 58340-PT-221115

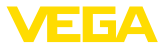

Na luva roscada a borda da antena deveria ficar na luva pelo menos 5 mm (0.2 in) saliente.

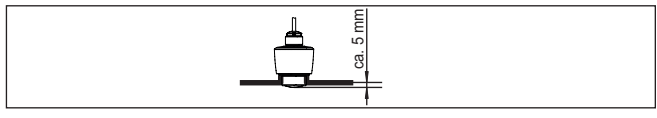

*Fig. 10: Montagem da luva roscada recomendada do VEGAPULS C 11*

No caso de boas propriedades de reflexão do produto, o VEGAPULS C 11 pode ser montado também em luvas de tubo mais longas que a antena. A extremidade da luva deveria ser, nesse caso, lisa e sem rebarbas e, se possível, até arredondada.

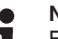

# **Nota:**

Em montagem sobre luvas de tubo mais longas, é recomendável fazer uma supressão de sinais de interferência (vide capítulo " *Parametrizar*").

Valores recomendados para o comprimentos das luvas podem ser consultados na figura ou na tabela a seguir. Os valores são derivados de aplicações típicas. São possíveis também comprimentos maiores que as dimensões recomendadas, entretanto, devem ser consideradas as condições locais.

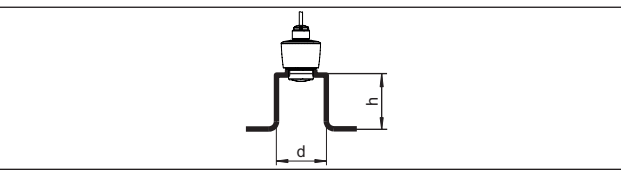

*Fig. 11: Montagem em luva de tubo com dimensões diferentes da luva*

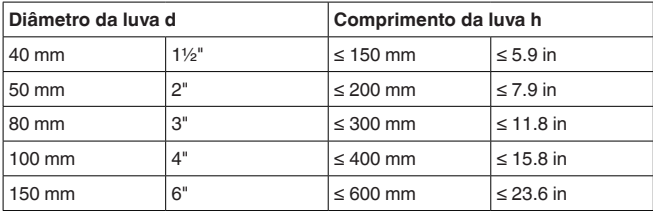

#### **Componentes do reservatório**

O local de montagem do sensor de radar deveria ser selecionado de tal modo que nenhum componente interno do reservatório se cruze com os sinais de radar.

Componentes do reservatório, como escadas, interruptores limitadores, serpentinas de aquecimento, reforços do reservatório, etc. não gerem ecos falsos e não desviem o eco útil. Prestar atenção ao projetar a posição de medição para que o caminho dos sinais de radar para o produto " *esteja livre*" tanto quanto possível.

Caso haja anteparos montados no interior do reservatório, efetuar uma supressão de sinais de interferência durante a colocação do aparelho em funcionamento.

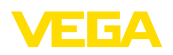

Caso anteparos grandes no reservatório, como, por exemplo, travessas e suportes causarem ecos falsos, isso pode ser atenuado através de medidas adicionais. Pequenas chapas, montadas de forma inclinada sobre os anteparos, " *dispersam*" os sinais de radar, evitando assim de forma eficaz uma reflexão direta de ecos falsos.

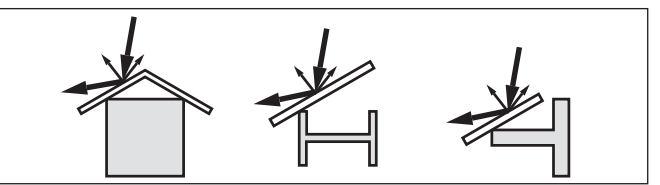

*Fig. 12: Cobrir os perfis lisos com defletores*

#### **Alinhamento - líquidos**

Alinhe o aparelho em líquidos de forma mais perpendicular possível em relação à superfície do produto, a fim de atingir resultados ideais na medição.

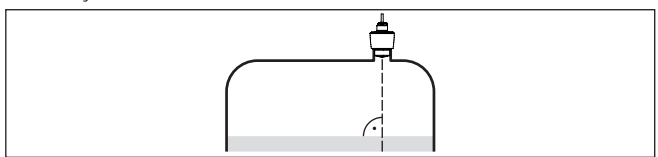

*Fig. 13: Alinhamento em líquidos*

#### **Alinhamento - produtos sólidos**

Para que todo o volume do reservatório possa ser detectado da melhor forma possível, o aparelho deve ser alinhado de tal modo que o sinal de radar atinja o nível mais baixo do reservatório. Em um silo cilíndrico com saída cônica, a montagem deve ser realizada por fora (vide desenho a seguir) em uma luva, que deve ser posicionada em um terço até a metade do raio do reservatório.

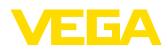

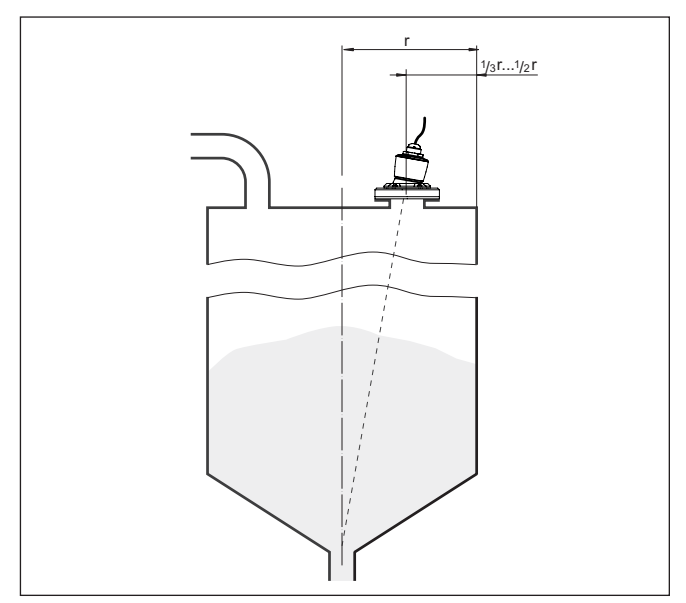

*Fig. 14: Posição de montagem e alinhamento*

#### **Alinhamento**

Por meio do respectivo dimensionamento da luva ou de um alinhador, pode-se alinhar o dispositivo simplesmente até a metade do reservatório. O ângulo de inclinação necessário depende das medições do reservatório. Ele pode ser controlado simplesmente com uma bolha adequada ou nível de bolha de água, no sensor.

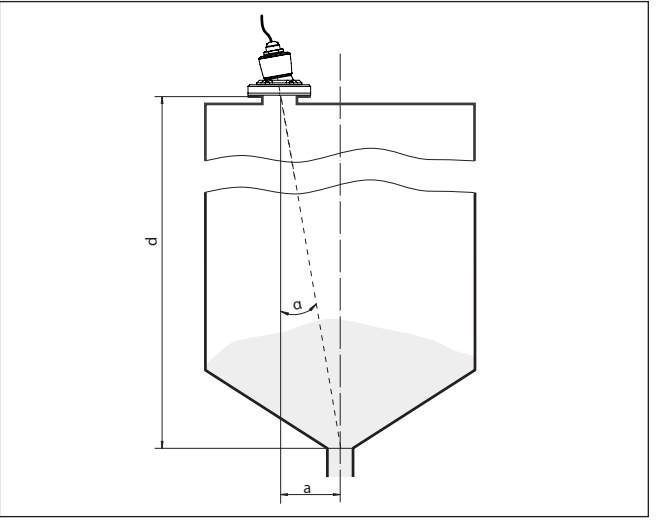

*Fig. 15: Sugestão para a montagem conforme o alinhamento VEGAPULS C 11*

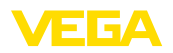

A tabela a seguir indica o ângulo de inclinação necessário. Ele depende da distância de medição e da distância "a" entre o meio do reservatório e a posição de montagem.

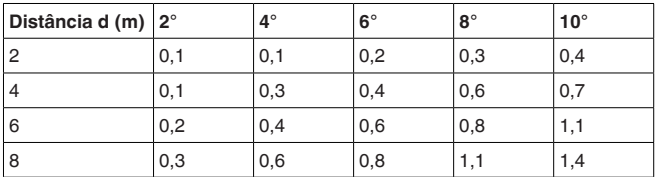

#### **Exemplo:**

Num reservatório com altura de 8 m, a posição de montagem do sensor é 0,6 m a partir do centro do reservatório.

Na tabela pode ser lido um ângulo de inclinação necessário de 4°.

Caso haja um agitador no reservatório, deveria ser efetuada uma supressão de sinais falsos com o agitador em funcionamento. Isso garante que as reflexões de interferência do agitador sejam armazenadas em diferentes posições. **Agitadores**

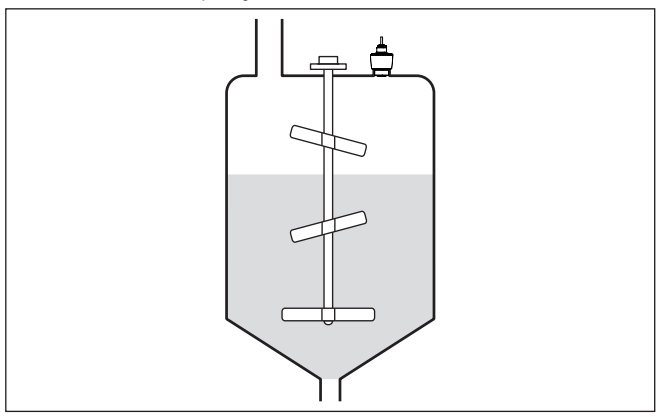

*Fig. 16: Agitadores*

#### **Formação de espuma**

Através do enchimento, de agitadores e outros processos no reservatório, pode ocorrer na superfície do produto a formação de espuma, em parte muito compacta. Essa espuma pode amortecer significativamente o sinal enviado.

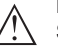

#### **Nota:**

Se ocorrerem erros de medição causados por espuma, deveriam ser utilizadas antenas de radar de maior tamanho possível ou, como alternativa, sensores com radar guiado.

# **4.4 Configurações de medição - Débito**

**Montagem**

Ao montar o aparelho é necessário observar o seguinte:

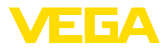

- Montagem no lado da água de montante ou no lado de entrada
- Montagem no centro em relação à calha e vertical em relação à superfície do líquido
- Distância para o estreitamento do canal ou à calha tipo Venturi
- Distância para altura máx. de diafragma ou calha para uma precisão ideal de medição: > 250 mm (9.843 in) 2)
- Exigências das homologações para <sup>a</sup> medição de débito, por ex. **MCERTS**

#### **Calha**

#### **Curvas predefinidas:**

Uma medição de fluxo com essas curvas padrão é muito fácil de ser configurada, já que não são necessárias as dimensões da calha.

- Palmer-Bowlus-Flume  $(Q = k \times h^{1,86})$
- Venturi, represa trapezoidal, vertedouro retangular ( $Q = k \times h^{1.5}$ )
- V-Notch, vertedouro triangular  $(Q = k \times h^{2.5})$

#### **Calha com dimensões padrão ISO:**

Na seleção dessas curvas, é necessário conhecer as dimensões da calha e introduzi-las no assistente. Dessa forma, a precisão der medição do fluxo é mais alta que nas curvas predefinidas.

- Calha retangular (ISO 4359)
- Calha trapezoidal (ISO 4359)
- Calha em U (ISO 4359)
- Vertedouro triangular parede fina (ISO 1438)
- Vertedouro retangular parede fina (ISO 1438)
- Represa retangular larga Krone (ISO 3846)

#### **Fórmula de fluxo:**

Se a fórmula de fluxo da calha for conhecida, esta opção deveria ser selecionada, pois assim se atinge a mais alta precisão der medição do fluxo.

 $\bullet$  Fórmula de fluxo:  $\bullet$  = k x h<sup>exp</sup>

#### **Definição do fabricante:**

Caso seja utilizada uma calha Parshall do fabricante ISCO, esta opção tem que ser selecionada. Dessa forma, se atinge uma alta precisão de medição do fluxo com uma configuração mais simples.

De forma alternativa podem ser aceitos aqui também os valores de tabela Q/h disponibilizados pelo fabricante.

- ISCO-Parshall-Flume
- Tabela Q/h (atribuição da altura com respectivo fluxo em uma tabela)

## **Sugestão:**

Dados detalhados de projeto podem ser obtidos junto aos fabricantes das calhas ou na respectiva literatura técnica,

Os exemplos a seguir destinam-se à visão geral da medição de débito.

<sup>2)</sup> O valor indicado considera a distância de bloqueio. Tratando-se de distâncias menores a precisão de medição se reduz, vide, vide " Dados técnicos".

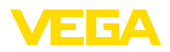

#### **Calha retangular**

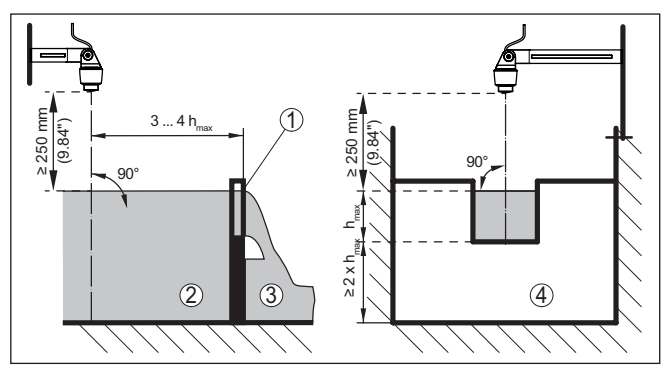

*Fig. 17: Medição de débito com vertedouro retangular: h<sub>máx</sub> = máx. enchimento da calha retangular*

- *1 Orifício do vertedouro (vista lateral)*
- *2 Água de montante*
- *3 Água de jusante*
- *4 Orifício do vertedouro (vista do lado da água de jusante)*

## **Calha tipo Venturi Khafagi**

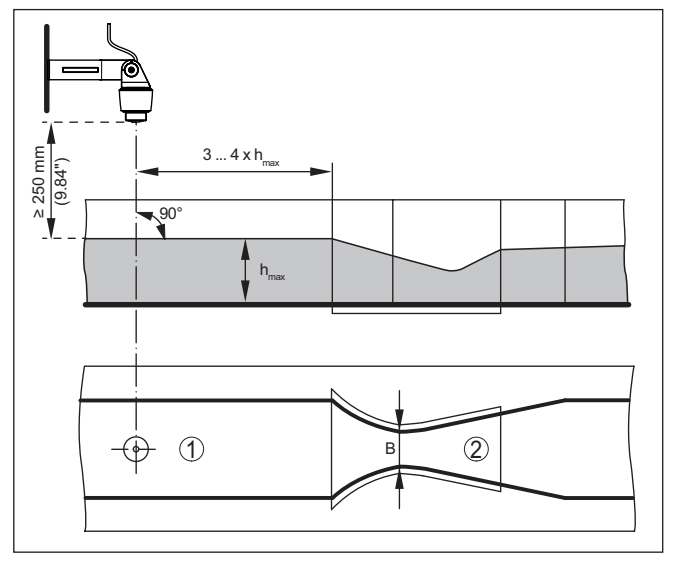

*Fig. 18: Medição de débito com calha Venturi Khafagi : h<sub>máx</sub> = enchimento máx. da calha; B = maior estrangulamento da calha*

- *1 Posição do sensor*
- *2 Calha tipo Venturi*

<span id="page-19-1"></span><span id="page-19-0"></span>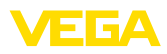

# **5 Conectar à alimentação de tensão**

### **5.1 Preparar a conexão**

**Instruções de segurança**

Observe sempre as seguintes instruções de segurança:

• Conexão elétrica só deve ser efetuada por pessoal técnico qualificado e autorizado pelo proprietário do equipamento

#### **Advertência:**

Conectar ou desconectar o aterramento apenas com a tensão desligada.

#### **Alimentação de tensão**

Os dados da alimentação de tensão podem ser lidos no capítulo " *Dados técnicos*".

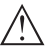

#### **Nota:**

Abasteça o aparelho através de um circuito com limitação de energia (potência máx. 100 W) conforme IEC 61010-1, por exemplo:

- Fonte de alimentação classe 2 (conforme UL1310)
- Fonte de alimentação SELV (extra baixa tensão de segurança) com limitação apropriada interna ou externa da corrente de saída

Leve em consideração as seguintes influências adicionais da tensão de operação:

- Tensão de saída mais baixa da fonte de alimentação sob carga nominal (por exemplo, no caso de uma corrente do sensor de 20,5 mA ou 22 mA com mensagem de falha)
- Influência de outros dispositivos no circuito (vide valores de carga nos " *Dados técnicos*")
- **Cabo de ligação**

O aparelho é fornecido com o cabo conectado, de forma fixa. Caso seja necessário um prolongamento, pode ser utilizado um cabo comum de dois fios.

# **5.2 Esquema de ligações**

**Atribuição dos fios cabo de ligação**

<span id="page-19-2"></span>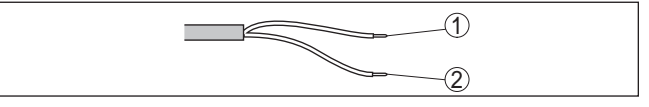

*Fig. 19: Atribuição dos fios do cabo de conexão fixo*

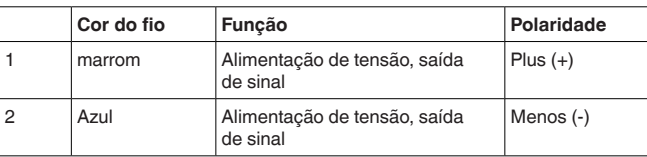

58340-PT-221115 58340-PT-221115

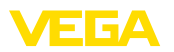

# <span id="page-20-0"></span>**5.3 Fase de inicialização**

Após ter sido feito a conexão à alimentação de tensão o aparelho executa um autoteste:

- Teste interno do sistema eletrônico
- <sup>O</sup> sinal de saída <sup>é</sup> ajustado para falha.

Depois do qual é emitido o valor de medição na linha de sinais.

<span id="page-21-1"></span><span id="page-21-0"></span>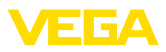

# **6 Restrição de acesso**

# <span id="page-21-2"></span>**6.1 Interface de rádio para Bluetooth**

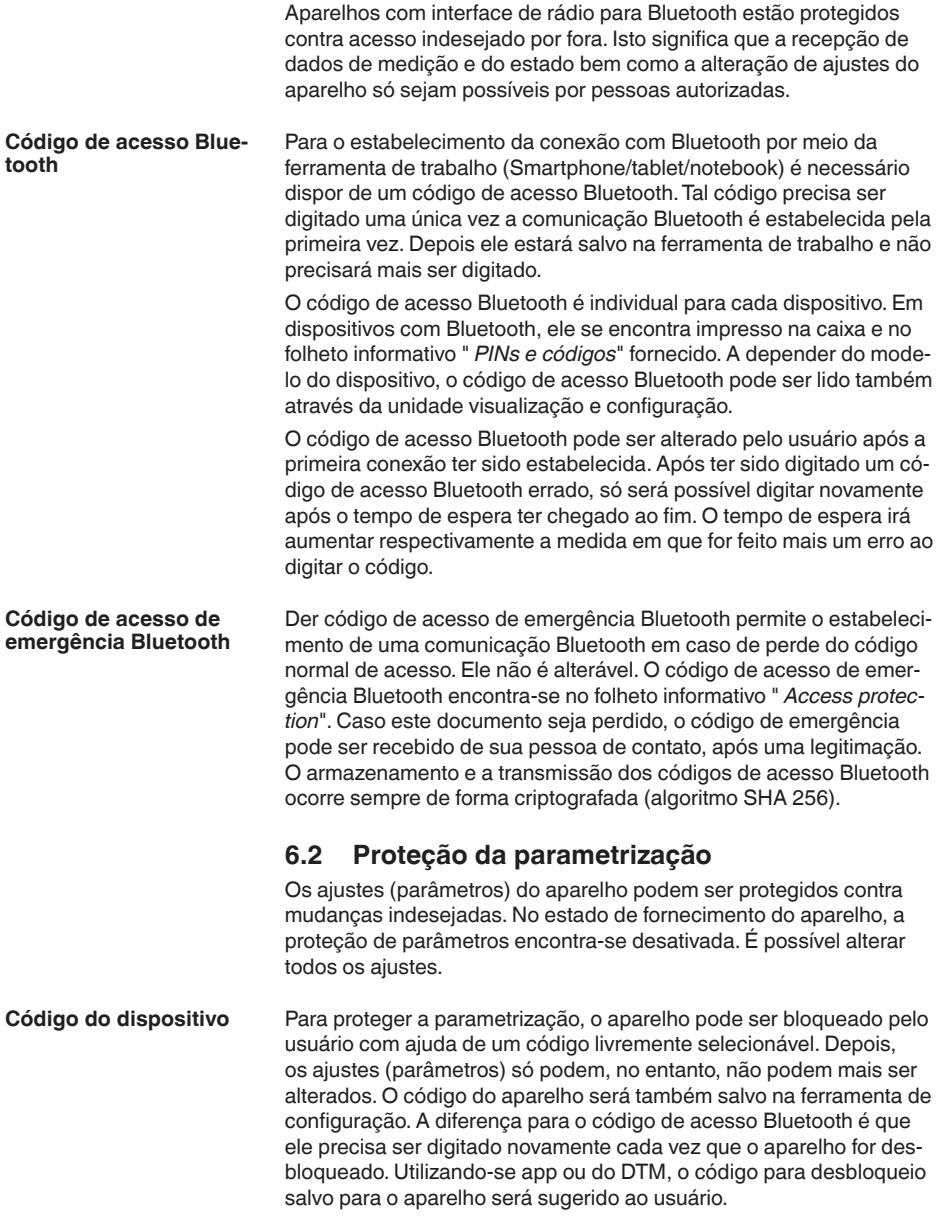

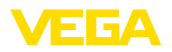

**Código de emergencia do** O código de emergência permite o desbloqueio em caso de perda do código do dispositivo. Ele não é alterável. O código de emergência do dispositivo encontra-se no folheto informativo " *Access protection*". Caso este documento seja perdido, o código de emergência do dispositivo pode ser consultado entrando-se em contato com sua respectiva pessoa contato, após uma legitimação. O armazenamento bem como a transmissão do código do dispositivo é feita sempre de forma criptografada (algoritmo SHA 256). **dispositivo**

# <span id="page-22-0"></span>**6.3 Armazenamento do código em myVEGA**

Se o usuário dispor de uma conta " *myVEGA*", tanto o código de acesso Bluetooth como o código do dispositivo serão salvos adicionalmente na sua conta sob " *PINs e Códigos*". O uso de outros tools de configuração é, desse modo, significativamente simplificado, visto que todos os códigos de acesso Bluetooth e códigos do dispositivo são sincronizados automaticamente na conexão com a conta " *myVEGA*".

<span id="page-23-1"></span><span id="page-23-0"></span>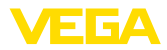

<span id="page-23-2"></span>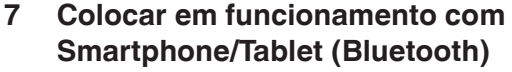

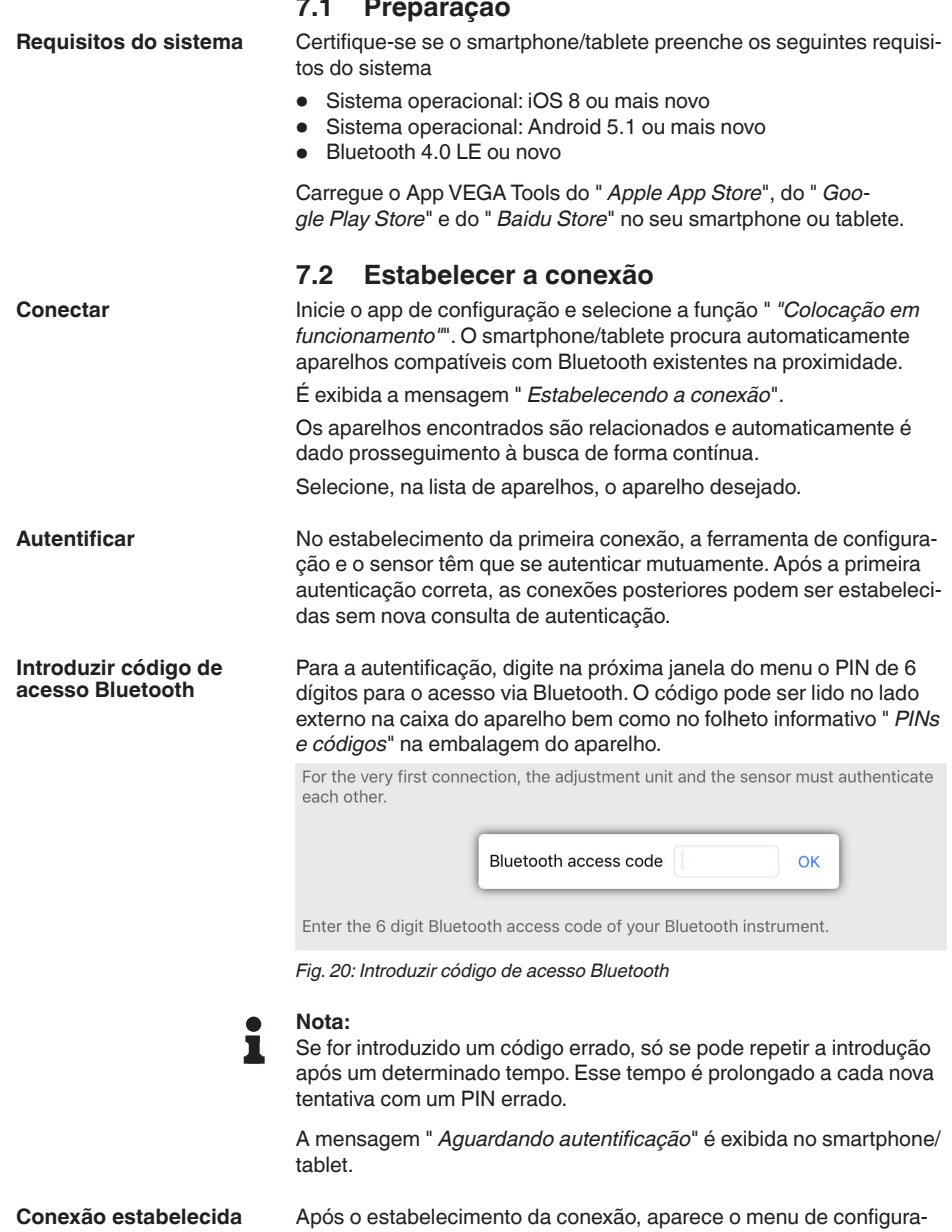

ção do sensor na respectiva ferramenta de configuração.

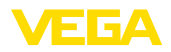

Se a conexão com Bluetooth for interrompida, por exemplo, devido a uma distância muito grande entre os aparelhos, isso é devidamente exibido na ferramenta de configuração, que desaparece novamente quando a conexão é restabelecida.

Só é possível fazer uma parametrização do aparelho se a proteção da parametrização estiver desativada. Por ocasião do fornecimento a proteção da parametrização está desativada pela fábrica. No entanto ela pode ser ativada a qualquer momento. **Alterar código do aparelho**

> É recomendável introduzir um código pessoal do aparelho com 6 dígitos. Para tal, ir ao menu " *"Funções avançadas*", " *Proteção de acesso*", opção do menu " *Proteção da parametrização*".

# <span id="page-24-0"></span>**7.3 Ajuste de parâmetros**

**Introduzir parâmetros**

O menu de configuração do sensor está subdividido em duas áreas que, conforme a ferramenta de trabalho, estão colocadas uma ao lado da outra ou uma abaixo da outra.

- Área de navegação
- Visualização de opção do menu

A opção do menu selecionada pode ser reconhecida através da mudança de cor.

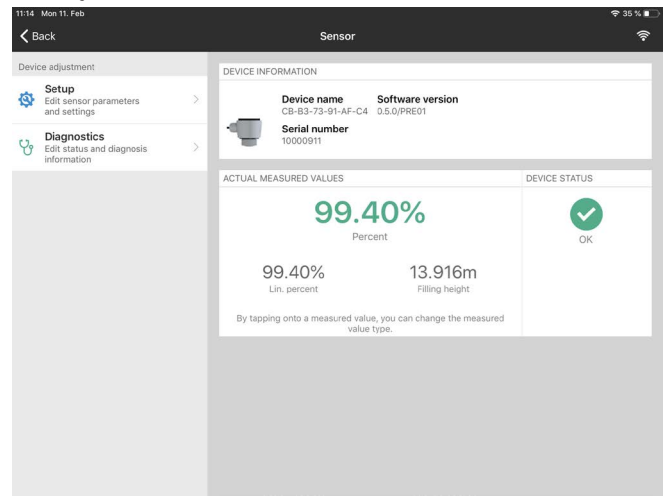

*Fig. 21: Exemplo de uma vista do app - colocação em funcionamento valores de medição*

Introduza o parâmetro desejado e confirme pelo teclado ou pelo campo de edição. Com isso, os ajustes são ativados no sensor.

Para finalizar a conexão, feche o app.

<span id="page-25-2"></span><span id="page-25-1"></span><span id="page-25-0"></span>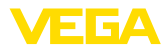

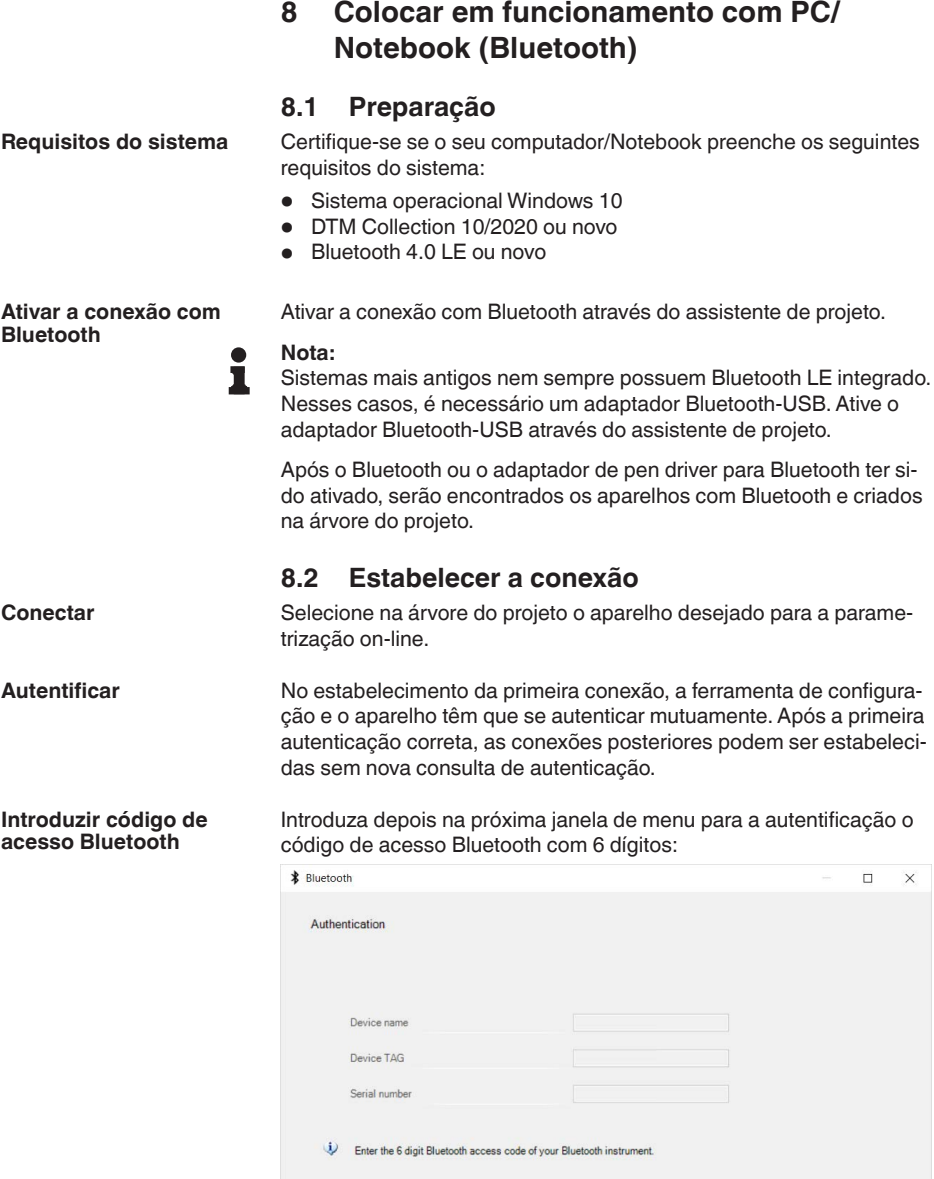

**Bluetooth access code** 

Forgotten your Bluetooth access code?

Cancel

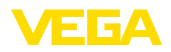

![](_page_26_Picture_296.jpeg)

# <span id="page-26-0"></span>**8.3 Ajuste de parâmetros**

**Pré-requisitos**

Para o ajuste de parâmetros do aparelho via PC com Windows, é necessário o software de configuração PACTware com um driver (DTM) apropriado para o aparelho, que atenda o padrão FDT. A versão atual do PACTware e todos os DTMs disponíveis são agrupados em uma DTM Collection. Os DTMs podem ainda ser integrados em outros aplicativos com padrão FDT.

![](_page_26_Picture_297.jpeg)

<span id="page-27-1"></span><span id="page-27-0"></span>![](_page_27_Picture_1.jpeg)

# **9 Menu de configuração**

# **9.1 Vista geral do menu**

## **Imagem inicial**

![](_page_27_Picture_364.jpeg)

# **Funções básicas**

![](_page_27_Picture_365.jpeg)

# **Funções avançadas**

![](_page_27_Picture_366.jpeg)

![](_page_28_Picture_0.jpeg)

![](_page_28_Picture_336.jpeg)

# **Diagnóstico**

![](_page_28_Picture_337.jpeg)

<span id="page-29-0"></span>![](_page_29_Picture_1.jpeg)

![](_page_29_Picture_350.jpeg)

![](_page_29_Picture_351.jpeg)

– incrustações do produto, formação de condensado e de espuma

![](_page_30_Picture_1.jpeg)

#### **Estação de bomba/poço de bombeamento**

- Condições do processo/de medição:
	- Superfície em parte muito movimentada
	- Anteparos como bombas e condutores
	- Reflexões múltiplas através de tampa do reservatório plana
	- Sedimentações causadas por sujeira e graxa na parede do poço e no sensor
	- Formação de condensado no sensor
- Mais recomendações
	- Supressão de sinais de interferência através da ferramenta de configuração

#### **bacia de coleta de água de chuva**

- Reservatório
	- De grande volume
	- Montado parcialmente abaixo da superfície
- Condições do processo/de medição:
	- Superfície em parte muito movimentada
	- Reflexões múltiplas através de tampa do reservatório plana
	- Formação de condensado, incrustações de sujeira no sensor
	- transbordos da antena do sensor

#### **Reservatório/bacia de coleta de água**

- Reservatório:
	- De grande volume
	- Cilíndrico em pé ou retangular
- Condições do processo/de medição:
	- Enchimento e esvaziamento lentos
	- Superfície do produto calma
	- Condensação

#### **Tanque de plástico (medição através da tampa do tanque)**

- Condições do processo/de medição:
	- Medição, a depender da aplicação, através da tampa do reservatório
	- Formação de condensado na tampa de plástico
	- Em instalações externas, é possível ocorrer a acumulação de água e neve sobre a tampa do reservatório
- Mais recomendações
	- Na medição através do teto do tanque, supressão de sinais de interferência com a ferramenta de configuração
	- Tratando-se de medição através da tampa do reservatório na área externa Teto protetor para o ponto de medição

#### **Tanque de plástico móvel (IBC)**

- Condições do processo/de medição:
	- Material e espessura diferentes
	- Medição, a depender da aplicação, através da tampa do reservatório
	- condições de reflexão alteradas bem como saltos do valor de medição devido à troca de reservatório
- Mais recomendações

![](_page_31_Picture_1.jpeg)

![](_page_31_Picture_469.jpeg)

– Tratando-se de medição através da tampa do reservatório na área externa Teto protetor para o ponto de medição

#### **Medição de nível máximo em águas abertas**

- Condições do processo/de medição:
	- Alteração lenta do nível
	- Alta atenuação do sinal de saída com formação de ondas
	- É possível o acúmulo de gelo e condensado na antena
	- Detritos flutuantes esporádicos na superfície da água

#### **medição de débito calha/transbordo/vertedouro**

- Condições do processo/de medição:
	- Alteração lenta do nível
	- superfície da água calma até movimentada
	- Medição frequentemente à curta distância com necessidade de resultado de medição preciso
	- É possível o acúmulo de gelo e condensado na antena

#### **Demonstração**

- aplicações que não sejam medições típicas de nível de enchimento, por ex. testes de instrumentos
	- Demonstração do aparelho
	- Detecção/monitoração de objetos
	- Mudanças de posição rápidas de uma placa de medição durante teste de funcionamento

#### **Utilização - Produto sólido**

Em i " *Produto sólido*" as aplicações apresentam as seguintes características e são adequadas para as propriedades de medição do sensor em questão:

#### **Silo (estreito e alto)**

- Condições do processo/de medição:
	- reflexões falsas através das costuras de solda no reservatório
	- Ecos falsos/reflexões difusas devido a produtos desfavoráveis com granulação fina
	- Produtos variados devido a turbilhões de descarga e cone de enchimento
- Mais recomendações
	- Supressão de sinais de interferência através da ferramenta de configuração
	- Alinhamento da medição para saída do silo

#### **Fosso (grande volume)**

- Condições do processo/de medição:
	- Grande distância para o produto
	- Ângulo íngreme de empilhamento, produtos desfavoráveis devido aos turbilhões de descarga e cone de enchimento
	- Reflexões difusas através das paredes do reservatório com estruturas ou anteparos
	- Ecos falsos/reflexões difusas devido a produtos desfavoráveis com granulação fina

![](_page_32_Picture_1.jpeg)

- Condições de sinais variáveis quando há escorramento de grandes volumes de produto
- Mais recomendações
	- Supressão de sinais de interferência através da ferramenta de configuração

#### **Pilha (medição pontual/detecção de perfi)**

- Condições do processo/de medição:
	- Saltos do valor de medição por exemplo, devido ao perfil da pilha e a travessa
	- Grande ângulo de empilhamento, produtos variáveis
	- Medição junto ao fluxo de enchimento
	- Montagem do sensor em correia transportadora móvel

#### **Chicana**

- Condições do processo/de medição:
	- Saltos do valor de medição e produtos variáveis, por exemplo, devido ao enchimento de caminhões
	- Velocidade de reação rápida
	- Grande distância para o produto
	- Reflexões de interferência devido a anteparos ou equipamentos de proteção
- Mais recomendações
	- Supressão de sinais de interferência através da ferramenta de configuração

#### **Demonstração**

- Aplicações que não são típicamente medições de nível de enchimento
	- Demonstração do aparelho
	- Detecção/monitoração de objetos
	- Controle do valor de medição com elevada precisão de medição com reflexão sem produto, por exemplo por meio de uma placa de medição

<span id="page-33-1"></span><span id="page-33-0"></span>![](_page_33_Picture_1.jpeg)

# **10 Diagnóstico e assistência técnica**

# <span id="page-33-2"></span>**10.1 Conservar**

![](_page_33_Picture_420.jpeg)

![](_page_34_Picture_0.jpeg)

Pelo fato de oferecermos esse serviço para todo o mundo, o atendimento é realizado no idioma inglês. O serviço é gratuito. O único custo são as tarifas telefônicas.

# <span id="page-34-0"></span>**10.3 diagnóstico, mensagens de erro**

**Sinal 4 … 20 mA**

Conecte um multímetro com faixa de medição apropriada, de acordo com o esquema de ligações. A tabela a seguir descreve os erros possíveis no sinal de corrente, ajudando na sua eliminação:

![](_page_34_Picture_363.jpeg)

# <span id="page-34-1"></span>**10.4 Mensagens de status conforme NE 107**

O aparelho dispõe de uma função de automonitoração e diagnóstico conforme NE 107 e VDI/VDE 2650. Além das mensagens de status apresentadas nas tabelas a seguir, é possível visualizar mensagens de erro ainda mais detalhadas através da opção do menu " *Diagnóstico*" através da respectiva ferramenta de trabalho.

#### **Mensagens de status**

As mensagens de status são subdividas nas seguintes categorias:

- Avaria
- Controle de funcionamento
- Fora da especificação
- Necessidade de manutenção

e mostradas mais claramente por pictogramas:

![](_page_34_Figure_16.jpeg)

*Fig. 24: Pictogramas das mensagens de status*

- *1 Falha (Failure) vermelha*
- *2 Fora da especificação (Out of specification) amarela*
- *3 Controle de funcionamento (Function check) laranja*
- *4 Necessidade de manutenção (Maintenance) azul*

#### **Falha (Failure):**

O aparelho emite uma mensagem de falha devido à detecção de uma falha no funcionamento.

![](_page_35_Picture_1.jpeg)

A mensagem de status está sempre ativa. O usuário não pode desativá-la.

#### **Controle de funcionamento (Function check):**

Estão sendo realizados trabalhos no aparelho, o valor medido está temporariamente inválido (por exemplo, durante uma simulação)

Esta mensagem de status está desativada por meio de default.

#### **Fora da especificação (Out of specification):**

O valor medido é incerto, pois ultrapassou a especificação do dispositivo (por exemplo, temperatura da eletrônica).

Esta mensagem de status está desativada por meio de default.

#### **Necessidade de manutenção (Maintenance):**

Funcionamento do dispositivo limitado por influências externas. A medição é influenciada, o valor de medição ainda é válido. Planejar a manutenção do dispositivo, pois é de se esperar uma falha no futuro próximo (por exemplo, devido a incrustações/aderências).

Esta mensagem de status está desativada por meio de default.

![](_page_35_Picture_430.jpeg)

### **Failure**

![](_page_36_Picture_0.jpeg)

![](_page_36_Picture_304.jpeg)

### **Function check**

![](_page_36_Picture_305.jpeg)

# **Out of specification**

![](_page_36_Picture_306.jpeg)

#### **Maintenance**

![](_page_36_Picture_307.jpeg)

![](_page_37_Picture_1.jpeg)

![](_page_37_Picture_287.jpeg)

# <span id="page-37-0"></span>**10.5 Tratamento de erros de medição**

As tabelas abaixo mostram exemplos típicos de erro de medição.

As figuras na coluna " *Descrição do erro* mostram o nível de enchimento efetivo como nível de enchimento tracejado e nível de enchimento emitido como linha contínua.

![](_page_37_Figure_6.jpeg)

*1 Nível de enchimento real*

*2 Nível de enchimento exibido pelo sensor*

#### **Nota:** ı

No nível de enchimento constante emitido a causa poderia também se encontrar também no ajuste de falha da saída de corrente em " *Manter valor*".

Se o nível de enchimentofor muito baixo, a causa poderia ser também uma resistência muito alta do cabo

![](_page_38_Picture_0.jpeg)

# **Líquidos: erro de medição com nível de enchimento constante**

![](_page_38_Picture_355.jpeg)

## **Líquidos: erro de medição no enchimento**

![](_page_38_Picture_356.jpeg)

![](_page_39_Picture_1.jpeg)

![](_page_39_Picture_387.jpeg)

# **Líquidos: erro de medição no esvaziamento**

![](_page_39_Picture_388.jpeg)

## **Produtos sólidos: erro de medição com nível de enchimento constante**

![](_page_39_Picture_389.jpeg)

![](_page_40_Picture_1.jpeg)

![](_page_40_Picture_366.jpeg)

# **Produtos sólidos: erro de medição no enchimento**

![](_page_40_Picture_367.jpeg)

![](_page_41_Picture_1.jpeg)

#### **Produtos sólidos: erro de medição no esvaziamento**

![](_page_41_Picture_335.jpeg)

# **10.6 Atualização do software**

O update do software do aparelho ocorre através de Bluetooth.

Para isso, são necessários os seguintes componentes:

- Aparelho
- Alimentação de tensão
- PC/Notebook com PACTware/DTM e adaptador de pen driver para Bluetooth
- Software atual do aparelho como arquivo

O software do aparelho atual bem como informações detalhadas para o procedimento encontram-se na área de downloads em nosso site.

![](_page_41_Picture_12.jpeg)

#### **Cuidado:**

Aparelhos com homologações podem estar vinculados a determinadas versões do software. Ao atualizar o software, assegure-se, portanto, de que a homologação não perderá sua validade.

Informações detalhadas encontram-se na área de download no nosso site.

# **10.7 Procedimento para conserto**

Na área de download na nossa homepage encontra-se um formulário de retorno do aparelho bem como informações detalhadas para o

![](_page_42_Picture_1.jpeg)

procedimento. Assim poderemos efetuar mais rapidamente o conserto, sem necessidade de consultas.

Em caso de necessidade de conserto, proceda da seguinte maneira:

- Imprima e preencha um formulário para cada aparelho
- Limpe o aparelho e empacote-o de forma segura.
- Anexe <sup>o</sup> formulário preenchido <sup>e</sup> eventualmente uma ficha técnica de segurança no lado de fora da embalagem
- Consulte o endereço para o envio junto ao seu representante responsável, que pode ser encontrado na nossa homepage.

![](_page_43_Picture_1.jpeg)

# **11 Desmontagem**

## **11.1 Passos de desmontagem**

Para a desmontagem, efetue os passos indicados no capítulo " *Montar*" e " *Conectar à alimentação de tensão*" de forma análoga, no sentido inverso.

![](_page_43_Picture_5.jpeg)

#### **Advertência:**

Ao desmontar observe as condições do processo nos reservatórios ou tubulações. Existe o perigo de ferimento por ex. devido a pressões ou temperaturas altas bem como produtos agressivos ou tóxicos. Evite perigos tomando as respectivas medidas de proteção.

# **11.2 Eliminação de resíduos**

![](_page_43_Picture_9.jpeg)

Entregue o aparelho à uma empresa especializada em reciclagem e não use para isso os postos de coleta municipais.

Remova antes pilhas eventualmente existente caso seja possível retirá-las do aparelho. Devem passar por uma detecção separada.

Caso no aparelho a ser eliminado tenham sido salvos dados pessoais, apague tais dados antes de eliminar o aparelho

Caso não tenha a possibilidade de eliminar corretamente o aparelho antigo, fale conosco sobre uma devolução para a eliminação.

![](_page_44_Picture_1.jpeg)

# **12 Certificados e homologações**

# **12.1 Homologação de radiotransmissão**

#### **Radar**

O aparelho foi testado e homologado conforme a edição atual das normas e padrões nacionais.

Disposições sobre o uso podem ser consultadas no documento " *Disposições sobre radiotransmissão para instrumentos de medição com homologações técnicas*" no nosso site.

#### **Bluetooth**

O módulo de Bluetooth no aparelho foi testado e homologado conforme a edição atual das normas e padrões nacionais.

As confirmações bem como as disposições para o uso podem ser encontradas no documento " *Homologações de radiotransmissão*" fornecido ou no nosso site.

# **12.2 Conformidade**

O dispositivo atende as exigências legais das diretrizes ou regulamentos técnicos específicos do país em questão. Confirmamos a conformidade através de uma marcação correspondente.

As respectivas declarações de conformidade podem ser encontradas em nosso site.

# **12.3 Recomendações NAMUR**

A NAMUR uma associação que atua na área de automação da indústria de processamento na Alemanha. As recomendações NAMUR publicadas valem como padrões na instrumentação de campo.

O dispositivo atende as exigências das seguintes recomendações NAMUR:

- NE <sup>21</sup> Compatibilidade eletromagnética de meios operacionais
- NE 43 Nível de sinais para a informação de falha de transmissores
- NE 53 Compatibilidade de aparelhos de campo e componentes de visualização/configuração
- NE 107 Automonitoração e diagnóstico de aparelhos de campo

Para maiores informações, vide [www.namur.de.](http://www.namur.de)

# **12.4 Sistema de gestão ambiental**

A proteção dos recursos ambientais é uma das nossas mais importantes tarefas. Por isso, introduzimos um sistema de gestão ambiental com o objetivo de aperfeiçoar continuamente a proteção ecológica em nossa empresa. Nosso sistema de gestão ambiental foi certificado conforme a norma DIN EN ISO 14001.

Ajude-nos a cumprir esses requisitos e observe as instruções ambientais nos capítulos " *Embalagem, transporte e armazenamento*" e " *Eliminação*" deste manual de instruções.

# **13 Anexo**

# **13.1 Dados técnicos**

#### **Instrução para aparelhos homologados**

Para aparelhos homologados (por ex. com homologação Ex) valem os dados técnicos conforme as respectivas instruções de segurança fornecidas. A depender por ex. das condições do processo ou da alimentação de tensão, eles podem divergir dos dados aqui apresentados.

Todos os documentos de homologação podem ser baixados em nosso site.

![](_page_45_Picture_262.jpeg)

#### **Torques de aperto**

Torque de aperto contraporca máx. 7 Nm (5.163 lbf ft)

#### **Grandeza de entrada**

Grandeza de medição Grandeza de medição é a distância entre a borda da antena do sensor e da superfície do produto. A borda da antena também é o nível de referência para a medição.

E 5A

3) Apenas em rosca G

4) Apenas em rosca G

![](_page_46_Picture_1.jpeg)

![](_page_46_Figure_2.jpeg)

*Fig. 25: Dados referentes à grandeza de entrada*

- *1 Nível de referência*
- *2 Grandeza de medição, faixa máxima de medição*

![](_page_46_Picture_268.jpeg)

![](_page_46_Picture_269.jpeg)

 $-Modo$  operacional 3  $\geq 250$  mm (9.843 in)

#### **Fase de inicialização**

 $\overline{\text{Tempo}}$  de inicialização para  $U_{\text{B}} =$ 

12 V DC, 18 V DC, 24 V DC

Corrente de partida para o tempo de inicialização ≤ 3,6 mA

![](_page_46_Figure_13.jpeg)

 $\overline{<}$  15 s

*Fig. 26: tempo de inicialização e tempo de inicialização*

- *1 U<sub>B</sub>* On<br>2 *Tempo*
- *2 Tempo de inicialização*
- *3 Emissão de valor de medição*
- $U_B$  Off

Consumo de potência

58340-PT-221115 58340-PT-221115

- 5) Em função da aplicação e do produto
- 6) No caso de produtos sólidos
- 7) Em função da aplicação e do produto
- 8) A depender das condições de uso

![](_page_47_Picture_1.jpeg)

![](_page_47_Picture_443.jpeg)

![](_page_47_Picture_444.jpeg)

![](_page_47_Picture_445.jpeg)

# **Diferença de medição (conforme DIN EN 60770-1)**

![](_page_47_Picture_446.jpeg)

9) Já considerada na diferença de medição.

![](_page_48_Picture_0.jpeg)

![](_page_48_Figure_2.jpeg)

*Fig. 27: Diferença de medição sob condições de referência 10)*

- *1 borda da antena, nível de referência*
- *2 Faixa de medição recomendada*

#### **Grandezas que influenciam a exatidão de medição 11)**

#### **Dados válidos para o valor de medição digital**

Derivação de temperatura - Valor digital < 3 mm/10 K, máx. 5 mm

#### **Dados válidos adicionalmente para a saída de corrente**

![](_page_48_Picture_510.jpeg)

versão digital-analógico

Diferença de medição adicional devido a interferências eletromagnéticas

- Ʋ Conforme NAMUR NE 21 < 80 µA
- Conforme EN 61326-1 nenhum
- Ʋ De acordo com IACS E10 (construção < 250 µA naval)/IEC 60945

#### **Características de medição e dados de potência**

![](_page_48_Picture_511.jpeg)

Ʋ Densidade de potência de emissão -3 dBm/MHz EIRP

espectral média

- <sup>10)</sup> Se as condições de referência apresentarem diferença o offset, devido à montagem, pode ser de  $\pm$  4 mm. Este offset pode ser compensado por meio de cablibração.
- <sup>11)</sup> Cálculo da derivação de temperatura segundo o método de ponto limite<br><sup>12)</sup> Com tensão de operação U<sub>n</sub>  $\geq 24$  V DC
- 
- 13) Faixa de tempo após alteração súbita da distância de medição de 1 m para 5 m, até que o sinal de saída tenha atingido pela primeira vez 90 % de seu valor final (IEC 61298-2). Isso vale para tensão de operação U. ≥ 24 V DC.
- 14) Fora do ângulo de radiação indicado, a energia do sinal de radar apresenta um nível reduzido em 50 % (-3 dB).
- 15) EIRP: Equivalent Isotropic Radiated Power

![](_page_49_Picture_1.jpeg)

- Ʋ Densidade de potência de emissão +34 dBm/50 MHz EIRP espectral máxima
- Ʋ Densidade máxima da potência a 1 m < 3 µW/cm² de distância

![](_page_49_Picture_395.jpeg)

Número de participantes máx. 1 Alcance típ. <sup>16)</sup> 25 m (82 ft)

#### **Configuração**

PC/notebook PACTware/DTM

16) Depende das condições locais

![](_page_50_Picture_0.jpeg)

Smartphone/tablete App de configuração

![](_page_50_Picture_319.jpeg)

## **Proteção contra sobretensão**

![](_page_50_Picture_320.jpeg)

![](_page_50_Picture_321.jpeg)

![](_page_51_Picture_1.jpeg)

# **13.2 Dimensões**

![](_page_51_Figure_3.jpeg)

*Fig. 28: Dimensões VEGAPULS C 11*

- *1 Rosca G1½*
- *2 Rosca 1½ NPT*
- *3 Rosca R1½*

![](_page_52_Picture_0.jpeg)

# **13.3 Proteção dos direitos comerciais**

VEGA product lines are global protected by industrial property rights. Further information see [www.vega.com.](http://www.vega.com)

VEGA Produktfamilien sind weltweit geschützt durch gewerbliche Schutzrechte.

Nähere Informationen unter [www.vega.com.](http://www.vega.com)

Les lignes de produits VEGA sont globalement protégées par des droits de propriété intellectuelle. Pour plus d'informations, on pourra se référer au site [www.vega.com](http://www.vega.com).

VEGA lineas de productos están protegidas por los derechos en el campo de la propiedad industrial. Para mayor información revise la pagina web [www.vega.com](http://www.vega.com).

Линии продукции фирмы ВЕГА защищаются по всему миру правами на интеллектуальную собственность. Дальнейшую информацию смотрите на сайте [www.vega.com.](http://www.vega.com)

VEGA系列产品在全球享有知识产权保护。

进一步信息请参见网站< [www.vega.com](http://www.vega.com)。

# **13.4 Licensing information for open source software**

Open source software components are also used in this device. A documentation of these components with the respective license type, the associated license texts, copyright notes and disclaimers can be found on our homepage.

# **13.5 Marcas registradas**

Todas as marcas e nomes de empresas citados são propriedade dos respectivos proprietários legais/autores.

![](_page_53_Picture_1.jpeg)

![](_page_53_Figure_2.jpeg)

![](_page_54_Picture_0.jpeg)

![](_page_54_Picture_26.jpeg)

Printing date:

![](_page_55_Picture_1.jpeg)

As informações sobre o volume de fornecimento, o aplicativo, a utilização e condições operacionais correspondem aos conhecimentos disponíveis no momento da impressão.

Reservados os direitos de alteração

© VEGA Grieshaber KG, Schiltach/Germany 2022

 $C \in$ 

VEGA Grieshaber KG Am Hohenstein 113 77761 Schiltach Alemanha

Telefone +49 7836 50-0 E-mail: info.de@vega.com www.vega.com